# **Call Shops**

# Section overview Advanced Search Creating a New Call Shop Steps to activate a call shop Interval Reload Finalize/Reactivate a Call Shop

# Section overview

The Call Shops section allows you to create and manage call shops networks. Each call shop is a **RADIUS-based** customer. That's why for correct work of the Call Shops section, RADIUS must be enabled. The section consists of all existing call shops, each containing such details as name, balance, rate table, etc. (see screenshot below).

Screenshot: Call Shops section main window

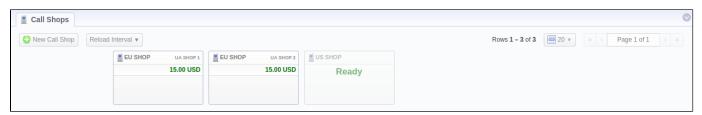

# **Advanced Search**

In the top right corner of the section above the table, the **Advanced Search** drop-down menu is located. To filter section data, fill in the following drop-down menu and click **Search**:

Screenshot: Advanced Search drop-down menu

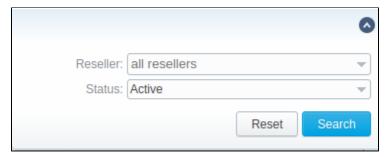

# Creating a New Call Shop

To create a new call shop, click the **New Call Shop** button and fill in the following details in a pop-up window:

Screenshot: Creating new call shop / Clients form

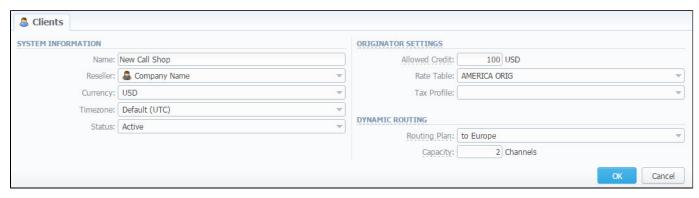

| Field          | Description                                                                  |
|----------------|------------------------------------------------------------------------------|
| Name           | Enter a name for a call shop                                                 |
| Reseller       | Select a reseller that will be an owner of this call shop                    |
| Currency       | Specify preferred currency                                                   |
| Timezone       | Choose a preferred timezone                                                  |
| Status         | Select a status for this call shop:  • active • stop • deleted               |
| Allowed Credit | Specify the credit value here                                                |
| Rate Table     | Choose a rate table this call shop will be using                             |
| Tax Profile    | Specify a Tax Profile this call shop will be using                           |
| Routing Plan   | Select a routing plan, if you wish to use dynamic routing for this call shop |
| Capacity       | You can limit origination capacity for this call shop in this field          |

When all information is entered, click  $\mathbf{OK}$  and a call shop will appear on the list.

# Steps to activate a call shop

When a call shop is created, you will be forwarded to the **Accounts** section. To activate a call shop, you need to follow these steps:

- 1. In the Accounts section, create an account for your call shop's account. Specify a rate table here, if you didn't indicate it in call shop's settings.
- 2. Return to the Call Shops section. Your call shop will be marked as Ready. To proceed, click on its name.
- 3. Fill in the respective form (see screenshot below) and click the Activate button. Now, your call shop is ready.

Screenshot: Call shop settings

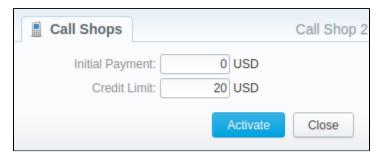

# Interval Reload

Also, you may set an interval for call shops list reloading. To do this, click the Reload Interval button and select the value from the drop-down list.

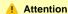

Please note that the Calculator tool must be in a real-time mode for correct Call Shops work.

# Finalize/Reactivate a Call Shop

According to your demands, you can change the active period of the call shop.

Therefore, you may finish the call shop activities by clicking the **Finalize** button. Or you can reactivate the same call shop when it's over by clicking **Reactiv** ate on the toolbar.

To open the window with respective settings, click on the name of the call shop when it's already activated.

Screenshot: Call Shop settings

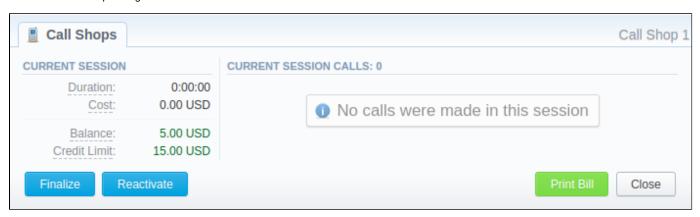

Also, you can print the bill of the following call shop by using the Print Bill button. To close the window, click a respective button.